**Intelligente servoelektrische Greifmodule der WSG-Serie GCL Gripper Control Language**

# **Referenzhandbuch**

Firmware Version 4.0 Dezember 2016

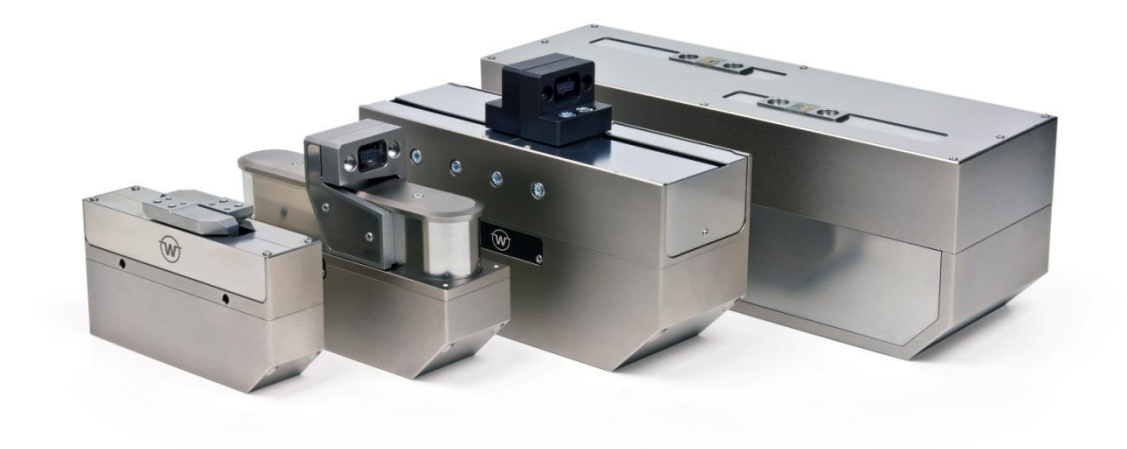

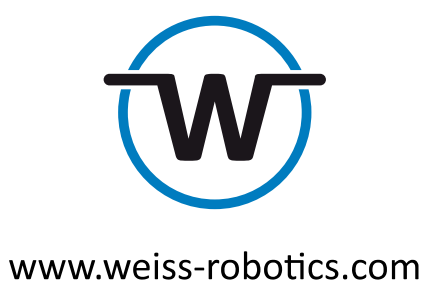

## Inhalt

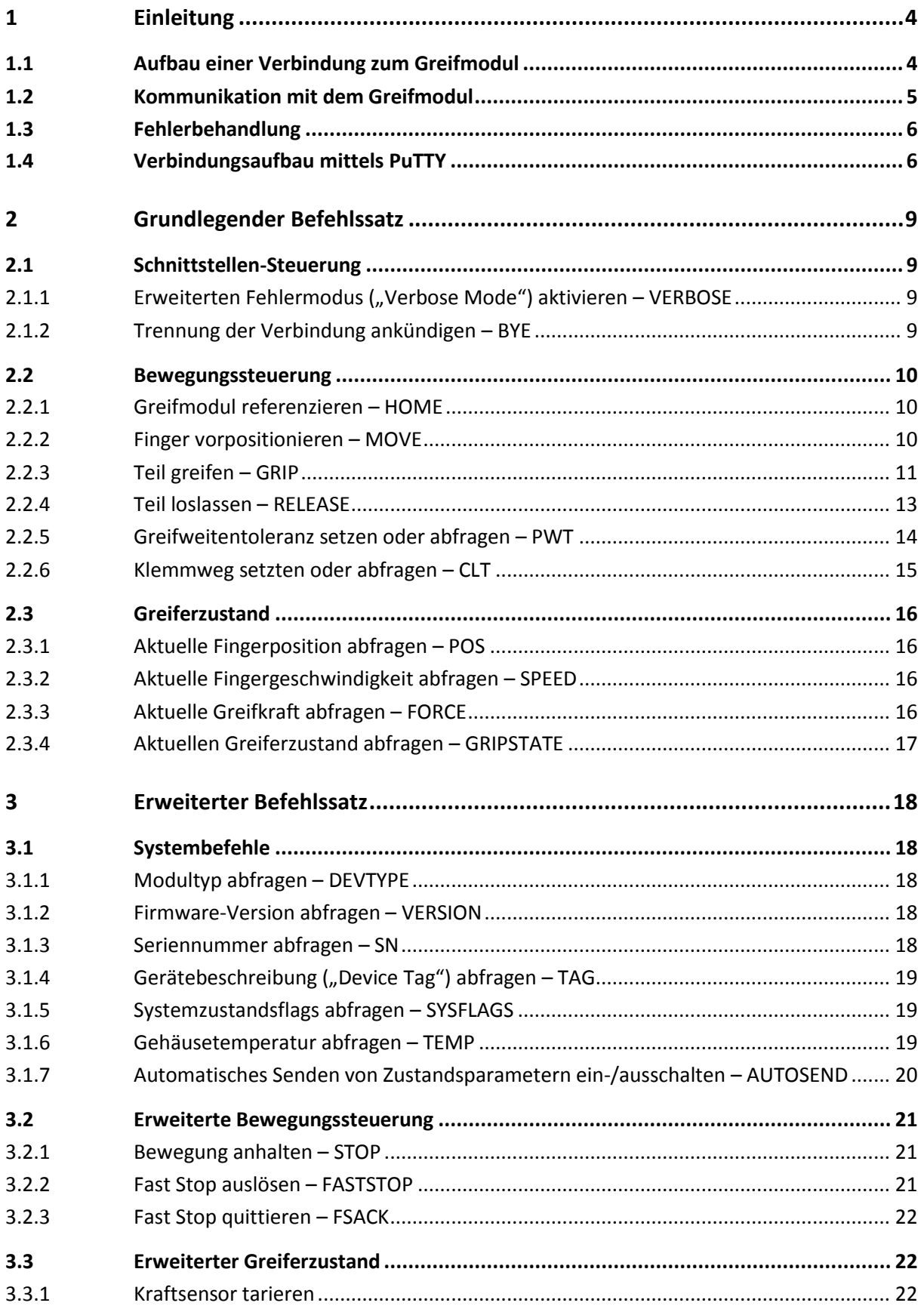

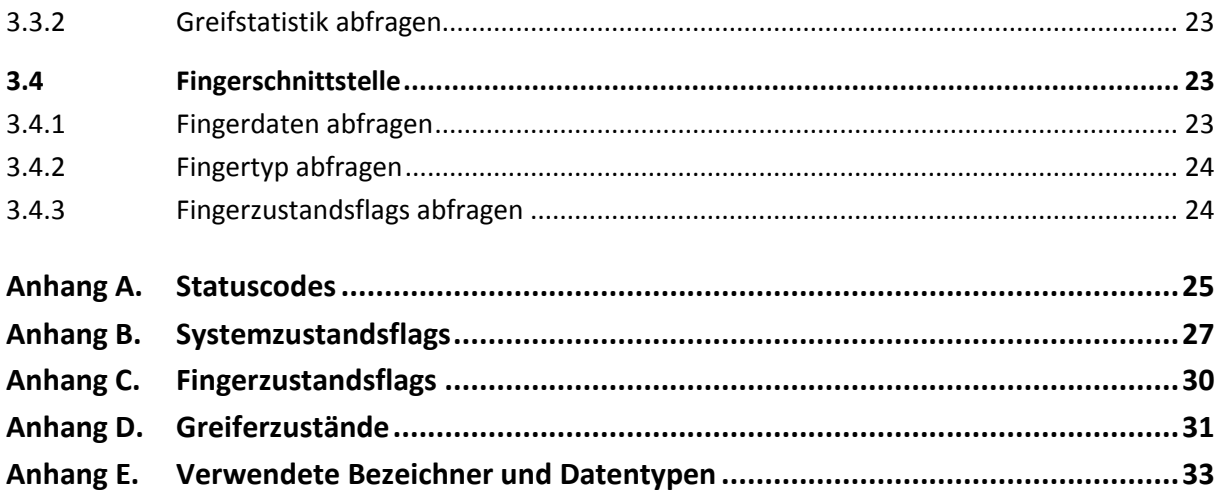

## <span id="page-3-0"></span>**1 Einleitung**

Die Greifmodule der WSG-Serie können über verschiedene Standardschnittstellen gesteuert werden, von denen jede eines oder mehrere Kommunikationsprotokolle unterstützt. Dieses Handbuch beschreibt die Weiss Robotics *Gripper Control Language (GCL)*, ein textbasiertes Protokoll mit dem das Greifmodul via Ethernet über eine gewöhnliche TCP/IP oder UDP/IP-Verbindung gesteuert werden kann.

Die folgenden Kapitel geben einen Überblick sowohl über das Protokoll selbst als auch über die notwendigen Befehle zum Steuern des Greifmoduls. Zum Einstieg in das Kommunikationsprotokoll empfehlen wir die Verwendung des frei verfügbaren Telnet-Programms PuTTY<sup>1</sup> für Microsoft Windows, das in Kapitel [1.4](#page-5-1) näher beschrieben wird.

## <span id="page-3-1"></span>**1.1 Aufbau einer Verbindung zum Greifmodul**

Bevor eine Verbindung zum Greifmodul hergestellt werden kann, muss sichergestellt werden, dass am Greifmodul die korrekte Kommunikationsschnittstelle eingestellt ist. Verbinden sie hierzu das Greifmodul mit ihrem lokalen Netzwerk oder wahlweise direkt mit der Netzwerkbuchse ihres Computers und öffnen sie die Web-Oberfläche des Greifmoduls in ihrem Web-Browser, z. B. indem sie die voreingestellte Standardadresse **[http://192.168.1.20](http://192.168.1.20/)** in die Adressleiste eingeben. Stellen sie sicher, dass die Netzwerkeinstellungen ihres Computers entsprechend konfiguriert sind bzw. am Greifmodul eine zu ihrem lokalen Netzwerk passende IP-Adresse eingestellt ist. Weitere Informationen hierzu befinden sich in der Montage- und Bedienungsanleitung des Greifmoduls. Wenden sie sich im Zweifel an ihren Netzwerkadministrator.

Nachdem die Web-Oberfläche geladen wurde, wählen sie den Menüpunkt "Settings" -> "Command Interface". Wählen sie zur Verwendung des textbasierten Befehlsprotokolls als Schnittstelle "TCP" oder "UDP". Für erste Schritte wird zunächst die Verwendung des TCP-Protokolls empfohlen. UDP sollte erst dann verwendet werden, wenn das grundlegende Befehlsformat bekannt ist.

**Schließlich muss noch die Einstellung "Use text based interface" aktiviert werden (siehe [Abbildung](#page-4-1)**  [1\)](#page-4-1). Bestätigen Sie die Einstellungen abschließend mit dem Button "Apply".

1

<sup>1</sup> http://www.putty.org

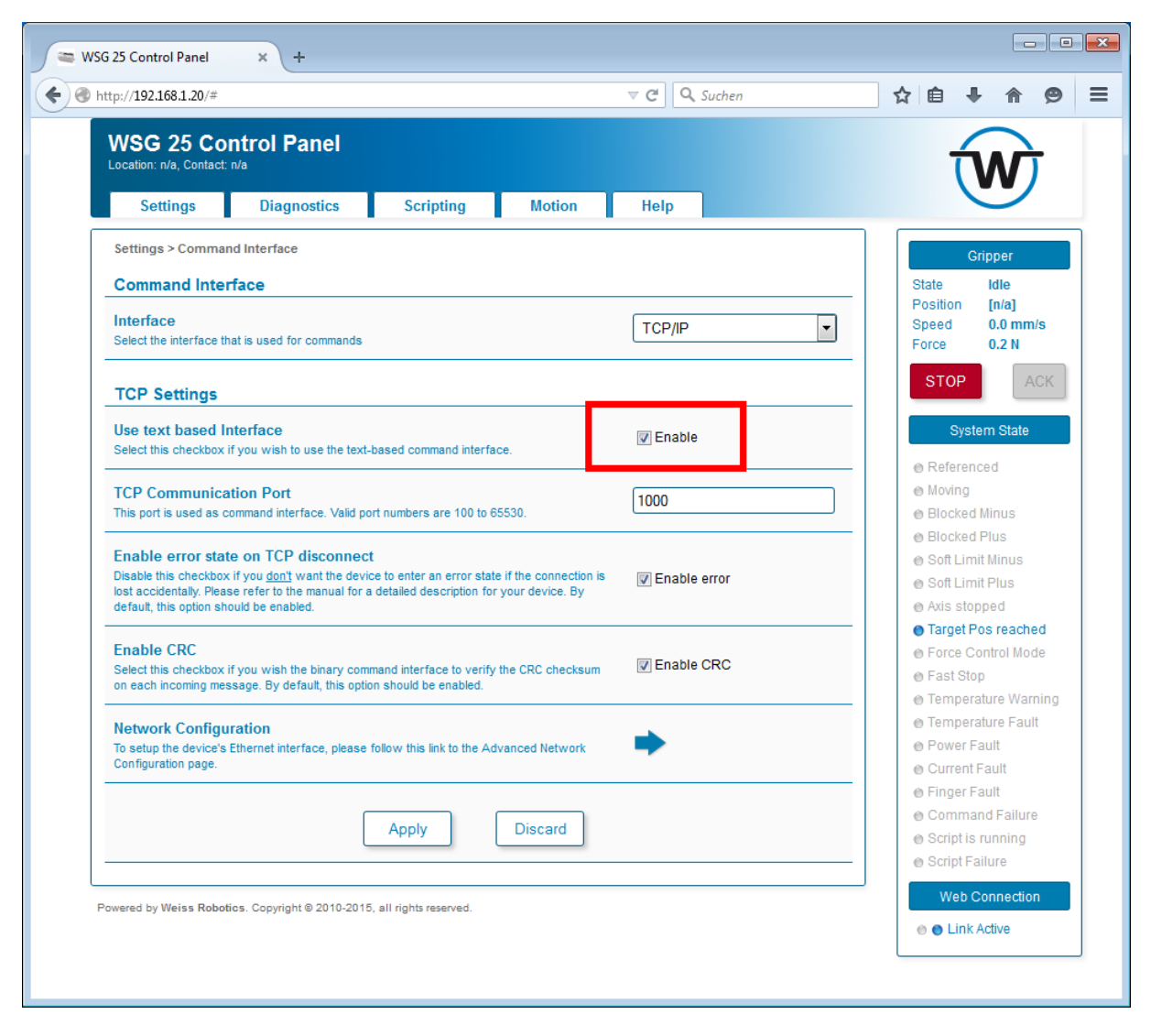

Abbildung 1: Aktivieren von GCL auf der Web-Oberfläche

## <span id="page-4-1"></span><span id="page-4-0"></span>**1.2 Kommunikation mit dem Greifmodul**

Unabhängig davon, ob TCP oder UDP als Schnittstelle ausgewöhlt wurde, wartet das Greifmodul nun auf eingehende Verbindungen unter Verwendung des textbasierten Protokolls "GCL".

GCL-Befehle bestehen aus ASCII-Zeichenketten, die mit einem Zeilenvorschub (\n oder ASCII-Code 0x0d) abgeschlossen werden. Antwortnachrichten werden vom Greifmodul im selben Format zurück gesendet.

 **GCL unterscheidet nicht zwischen Groß- und Kleinschreibung, d. h. es spielt keine Rolle ob**  "move(50)" oder "MOVE(50)" oder "mOVe(50)" eingegeben wird. Alle drei Befehle wer**den vom Greifmodul verstanden und ausgeführt. Antwortnachrichten werden vom Greifmodul jedoch grundsätzlich in Großbuchstaben gesendet.**

## <span id="page-5-0"></span>**1.3 Fehlerbehandlung**

Im Fehlerfall, d. h. falls beispielsweise ein Befehl nicht verstanden wurde oder ein Befehl nicht wie gewünscht ausgeführt werden konnte, sendet das Greifmodul eine Fehlernachricht in folgendem Format:

*ERR <Befehlsname> <Statuscode>*

wobei *<Befehlsname>* den Befehl angibt, der den Fehler verursachte und *<Statuscode>* eine Zahl angibt, die den aufgetretenen Fehler näher beschreibt. [Anhang A](#page-24-0) gibt einen Überblick über die verfügbaren Statuscodes.

Sofern der erweiterte Fehlermodus ("Verbose Mode") aktiviert wurde, liefert das Greifmodul erweiterte Fehlernachrichten zurück, die neben dem Statuscode auch eine textuelle Beschreibung des aufgetretenen Fehlers beinhalten:

*ERR <Befehlsname> <Statuscode> <Beschreibung>*

- **Eine Beschreibung der Statuscodes befindet sich i[n Anhang A.](#page-24-0)**
- **Das Aktivieren des erweiterten Fehlermodus ("Verbose Mode") wird in Kapitel beschrieben.**

## <span id="page-5-1"></span>**1.4 Verbindungsaufbau mittels PuTTY**

PuTTY ist ein freier Telnet- und SSH-Client, der verwendet werden kann, um Verbindungen mit der Befehlsschnittstelle des Greifmoduls herzustellen. Das folgende Kapitel erläutert die Vorgehensweise.

Zunächst muss sichergestellt werden, dass am Greifmodul TCP als Befehlsschnittstelle ausgewählt wurde und dass die Verwendung des textbasierten Befehlsprotokolls aktiviert ist (vgl. Kapitel [1.1\)](#page-3-1). **Die Standardadresse des Greifmoduls ist 192.168.1.20, Standardport ist 1000.**

PuTTY für Windows kann unter **[http://www.putty.org](http://www.putty.org/)** heruntergeladen werden. Auf Unix und vergleichbaren Systemen (z. B. Linux) ist in der Regel mit dem Befehl "telnet" ein vergleichbares Programm für die Kommandozeile verfügbar, das ebenfalls verwendet werden kann.

Nach dem Starten von PuTTY muss zunächst eine neue Verbindung eingerichtet werden. Geben sie hierzu die IP-Adresse des Greifmoduls und die Portnummer der Befehlsschnittstelle ein und wählen "raw" als Verbindungstyp (vgl. [Abbildung 2\)](#page-6-0).

Da das Greifmodul kein Wagenrücklaufzeichen ("Carriage Return", ,\r' oder ASCII-Code 0x0d) in seinen Antwortnachrichten mit sendet, muss PuTTY so konfiguriert werden, dass dieses Zeichen automatisch am Zeilenende mit eingefügt wird. Wählen sie dazu im Einstellungsfenster den Unterpunkt "Terminal" aus und aktivieren die Einstellung "Implicit CR in every LF" (vgl. [Abbildung 3\)](#page-6-1). Diese Einstellung kann ggf. bei Verwendung anderer Telnet-Clients abweichen.

Nun kann mittels des Buttons "Open" die Verbindung zum Greifmodul aufgebaut werden. Es erscheint ein neues, leeres Fenster, in das Befehle an das Greifmodul eingetippt werden können.

Um beispielsweise das Greifmodul zu referenzieren, muss der Befehl "HOME()" eingetippt und mittels <Enter> abgeschickt werden (vgl. Kapitel [2.2.1\)](#page-9-1). Die vom Greifmodul empfangenen Antwortnachrichten werden ebenfalls im Befehlsfenster dargestellt.

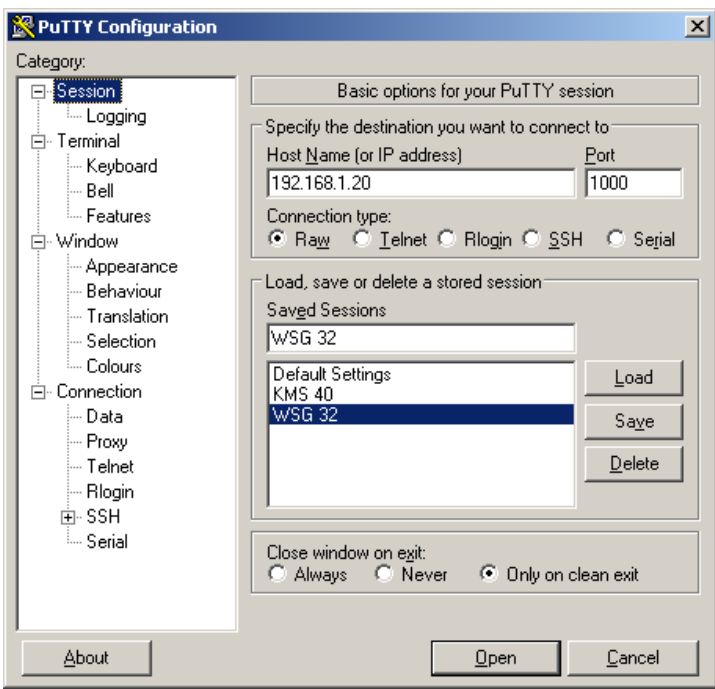

Abbildung 2: PuTTY Verbindungseinstellungen

<span id="page-6-0"></span>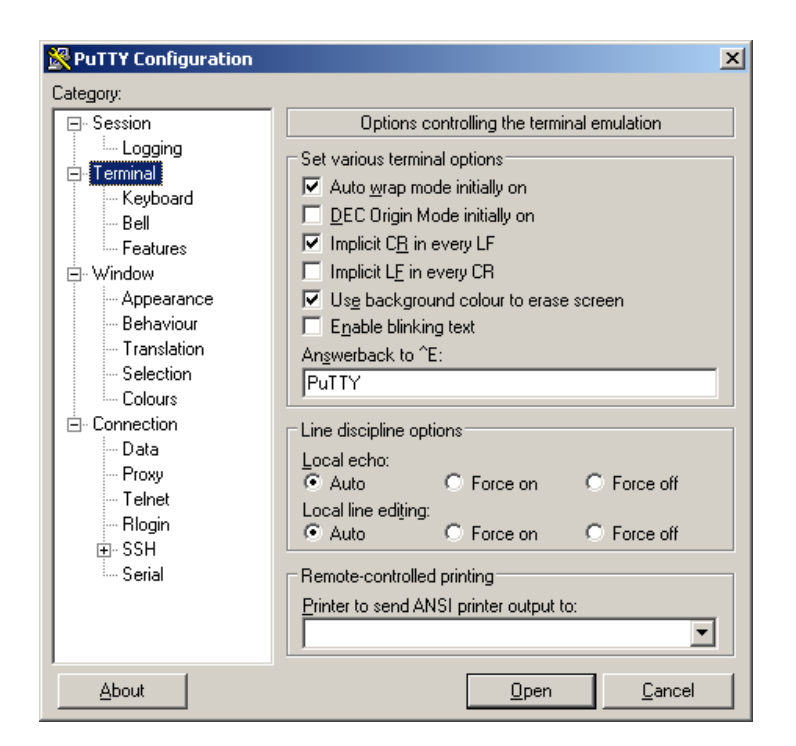

<span id="page-6-1"></span>Abbildung 3: PuTTY Terminaleinstellungen

| $g^2$ 192.168.1.20 - PuTTY | $\Box$ D $\times$        |  |
|----------------------------|--------------------------|--|
| HOME ()                    |                          |  |
| ACK HOME                   |                          |  |
| FIN HOME                   |                          |  |
| MOVE (20)                  |                          |  |
| ACK MOVE                   |                          |  |
| FIN MOVE                   |                          |  |
| POS?                       |                          |  |
| POS=20.00                  |                          |  |
|                            |                          |  |
|                            |                          |  |
|                            |                          |  |
|                            |                          |  |
|                            |                          |  |
|                            |                          |  |
|                            |                          |  |
|                            |                          |  |
|                            |                          |  |
|                            |                          |  |
|                            |                          |  |
|                            |                          |  |
|                            |                          |  |
|                            |                          |  |
|                            | $\overline{\phantom{a}}$ |  |
|                            |                          |  |

Abbildung 4: PuTTY Hauptfenster

## <span id="page-8-0"></span>**2 Grundlegender Befehlssatz**

Dieses Kapitel beschreibt die grundlegenden Befehle, die notwendig sind, um das Greifmodul zu verwenden. Weiterführende Befehle erläutert Kapitel [3.](#page-17-0)

### <span id="page-8-2"></span><span id="page-8-1"></span>**2.1 Schnittstellen-Steuerung**

#### **2.1.1 Erweiterten Fehlermodus ("Verbose Mode") aktivieren – VERBOSE**

Aktiviert den erweiterten Fehlermodus ("Verbose Mode") der Schnittstelle. Diese Option ist standardmäßig deaktiviert. Wird sie eingeschaltet, sendet das Greifmodul im Fall eines Fehlers zusätzlich zum numerischen Statuscode noch eine textuelle Beschreibung des aufgetretenen Problems.

#### *Syntax*

VERBOSE=<integer>

#### *Parameter*

Ganzzahlwert, der angibt ob der erweiterte Fehlermodus eingeschaltet (1) oder ausgeschaltet (0) werden soll.

#### *Antwortnachricht*

VERBOSE=<integer> z. B. VERBOSE=0

#### <span id="page-8-3"></span>**2.1.2 Trennung der Verbindung ankündigen – BYE**

Um einen sicheren Abbau der Verbindung zu gewährleisten, muss dieser Befehl vor dem Schließen einer Verbindung an das Greifmodul gesendet werden. Andernfalls wird das Schließen der Verbindung als Fehler betrachtet.

 **Falls das Trennen der Verbindung nicht vorher angekündigt wird, löst das Schließen einer Verbindung im Greifmodul einen quittierungspflichtigen Fast Stop aus.**

#### *Syntax*

BYE()

## *Parameter*

Keine Parameter

#### *Antwortnachricht*

*ACK BYE* um den Empfang der Nachricht zu bestätigen

## <span id="page-9-1"></span><span id="page-9-0"></span>**2.2 Bewegungssteuerung**

#### **2.2.1 Greifmodul referenzieren – HOME**

Führt eine Referenzierungsfahrt ("Homing") durch, um die Position der Greiffinger zu referenzieren. Dieser Befehl muss nach dem Starten des Greifmoduls vor allen anderen Bewegungsbefehlen durchgeführt werden. Die Richtung der Referenzierungsfahrt (Referenzierung außen oder innen) kann entweder explizit vorgegeben werden oder erfolgt nach Voreinstellung über die Konfiguration auf der Web-Oberfläche.

Während der Referenzierungsfahrt bewegen sich die Greiffinger in der vorgegebenen Richtung bis an ihren mechanischen Endanschlag. Die Position, an der die Fingerbewegung blockiert wird, wird bei allen folgenden Bewegungsbefehlen als Ursprung für die Bestimmung der Fingerposition verwendet.

 **Die höchste Positioniergenauigkeit wird erreicht, wenn die Referenzierungsfahrt in der Richtung durchgeführt wird, in die später auch gegriffen werden soll.**

**Während der Referenzierungsfahrt werden die eingestellten Soft Limits ignoriert!**

 **Hindernisse, die die freie Bewegung der Greiffinger während des Referenzierens blockieren, können dazu führen, dass der Ursprung für die Positionsberechnung nicht korrekt gesetzt werden kann und das Greifmodul in der Folge fehlerhafte Fingerbewegungen durchführt!**

#### *Syntax*

HOME() HOME( <bool>)

#### *Parameter*

<bool> (optional) Richtung der Referenzierungsfahrt. Wird dieser Wert auf 1 gesetzt, führt das Greifmodul eine Referenzierungsfahrt in positiver Richtung (d. h. nach außen) durch. Wird statt dessen 0 als Wert übergeben, erfolgt die Referenzierungsfahrt in negative Richtung.

#### *Antwortnachricht*

*ACK HOME* um den Empfang der Nachricht unmittelbar zu bestätigen *FIN HOME* nach erfolgreichem Abschluss des Befehls

#### <span id="page-9-2"></span>**2.2.2 Finger vorpositionieren – MOVE**

Der Befehl MOVE ist dafür vorgesehen, die Greiffinger zwischen den einzelnen Greifzyklen vorzupositionieren. Diese Funktion kann beispielsweise verwendet werden, um die Greiffinger zunächst mit hoher Geschwindigkeit in Richtung der Greifposition zu bewegen, bevor ein empfindliches Greifteil mit langsamer Geschwindigkeit vorsichtig gegriffen wird.

Der Befehl erwartet wahlweise einen oder zwei Parameter, wobei der erste Parameter die Zielposition der Greiffinger in Millimetern angibt und der zweite Parameter optional die Verfahrgeschwindigkeit in Millimetern pro Sekunde bestimmt.

 **Der Befehl MOVE kann nicht zum Greifen oder Loslassen von Teilen verwendet werden. Jede Blockierung der Greiffinger führt zu einer Fehlermeldung. Statt dessen sollten die Befehle GRIP und RELEASE verwendet werden.**

#### *Syntax*

MOVE( <float> ) MOVE( <float>, <float> )

#### *Parameter*

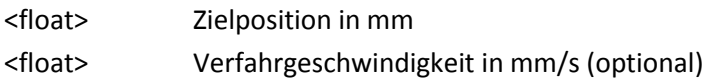

#### *Antwortnachricht*

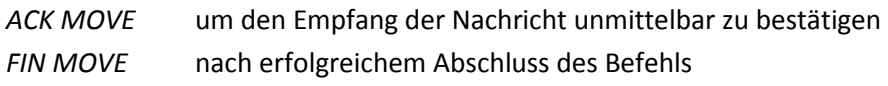

## <span id="page-10-0"></span>**2.2.3 Teil greifen – GRIP**

Greife ein Teil. Das Verhalten dieses Befehls hängt ab von der Anzahl der übergebenen Parameter:

- 1. Kein Parameter. Greife nach innen, bis ein Teil gefunden wird. Verwende voreingestellte Greifkraft und –geschwindigkeit.
- 2. Ein Parameter: Greifkraft. Greife nach innen, bis ein Teil gefunden wird. Verwende die übergebene Greifkraft (in N).
- 3. Zwei Parameter: Greifkraft, Greifposition. Greife nach innen oder außen (abhängig von der aktuellen Position und der vorgegebenen Greifposition (in mm)). Erwarte ein Greifteil an der übergegebenen Position. Verwende die übergebene Greifkraft (in N). Falls die Greiffinger außerhalb der vorgegebenen Teiletoleranz blockiert werden, wird die Blockierung als Kollision betrachtet und eine Fehlermeldung zurück geliefert.
- 4. Drei Parameter: Greifkraft, Teilgröße, Geschwindigkeit. Wie Punkt 3 unter Verwendung der übergebenen Geschwindigkeit (in mm/s).
	- **Fall 1 und 2: Da keine Greifposition übergeben wird, wird das Greifmodul eine Blockierung der Greiffinger am Endanschlag als korrekt gegriffenes Teil betrachten und der Greiferzustand wechselt grundsätzlich auf HOLDING, unabhängig davon ob ein Teil gegriffen wurde oder nicht. In diesem Fall sollte ggf. zusätzlich die Position der Greiffinger überprüft werden, um festzustellen, ob ein Teil gegriffen wurde.**

Falls eine Greifposition an den Befehl übergeben wird (d. h. im Fall von Punkt 3 und Punkt 4 in obiger Liste) und die Greiffinger innerhalb der Greifweitentoleranz *(Part Width Tolerance)* blockieren sowie innerhalb des vorgegebenen Klemmweges *(Clamping Travel)* die gewünschte Greifkraft aufbringen kann, wird der Greiferzustand auf HOLDING gesetzt (Greifteilerkennung, vgl. [Abbildung 5\)](#page-11-0) und die Greifteilüberwachung wird gestartet, d. h. Kraft und Position der Greiffinger werden kontinuierlich überprüft.

Falls kein Teil zwischen den Greiffingern gefunden wurde, d. h. der Klemmweg wird ohne Blockierung der Greiffinger bis zum Ende durchfahren, oder falls die Greifkraft nicht innerhalb des Klemmweges aufgebracht werden kann, meldet das Greifmodul, dass kein Greifteil gefunden wurde (Greiferzustand *NO PART*) und der Befehl liefert eine Fehlermeldung *E\_CMD\_FAILED* zurück (vgl. [Anhang A\)](#page-24-0).

Sofern die Greiffinger außerhalb der Greifweitentoleranz blockieren, liefert der Befehl die Fehlermeldung *E\_AXIS\_BLOCKED* zurück (vgl. [Anhang A\)](#page-24-0).

Bei jedem Aufruf des Befehls wird zudem die Greifstatistik aktualisiert (vgl. Kapite[l 3.3.2\)](#page-22-0).

 **Die Greifweitentoleranz** *(Part Width Tolerance)* **und der Klemmweg** *(Clamping Travel)* **können über die Web-Oberfläche des Greifmoduls festgelegt werden. Bitte beachten Sie die weiteren Hinweise in der Montage- und Bedienungsanleitung.**

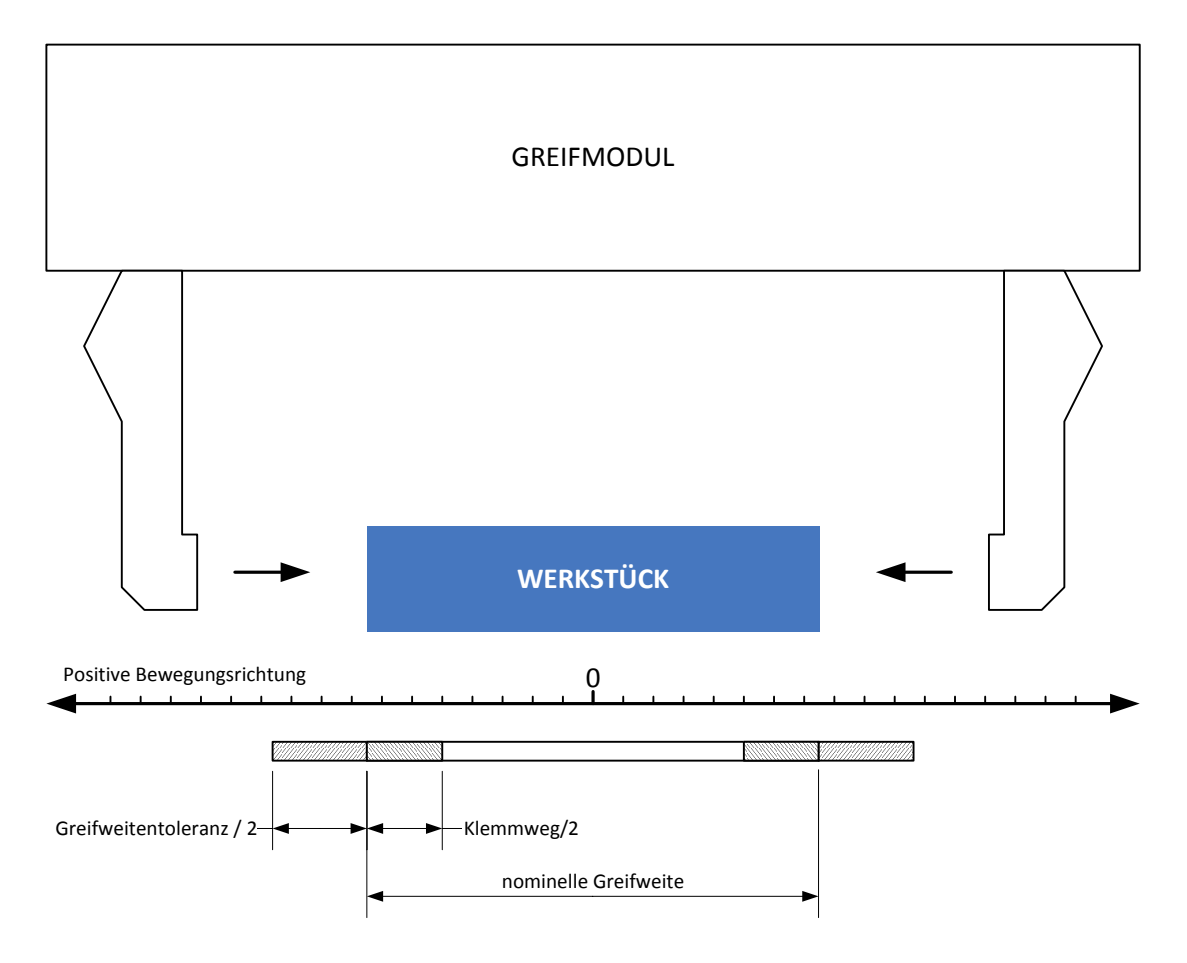

<span id="page-11-0"></span>Abbildung 5: Greifweitentoleranz und Klemmweg

 **Zum Greifen empfindlicher Teile sollte die Greifgeschwindigkeit entsprechend angepasst werden, um den Impuls beim Auftreffen der Greiffinger auf das Greifteil zu begrenzen. Beachten sie die Hinweise in der Montage- und Bedienungsanleitung.**

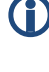

 **Der Greiferzustand gibt den aktuellen Zustand des Greifprozesses wieder. Er kann mittels des Befehls GRIPSTATE abgefragt werden (vgl. Kapitel [2.3.4\)](#page-16-0).**

 **Es ist nicht möglich, auf einen Greifbefehl hin einen weiteren Greifbefehl auszuführen. Allgemein sollte einem Greifbefehl immer ein Befehl zum Loslassen des Greifteils folgen (vgl Kapitel [2.2.4\)](#page-12-0), bevor der nächste Greifbefehl gesendet wird.**

#### *Syntax*

GRIP() GRIP( <float> ) GRIP( <float>, <float> ) GRIP( <float>, <float>, <float> )

#### *Parameter*

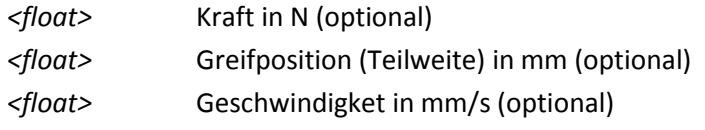

#### *Antwortnachricht*

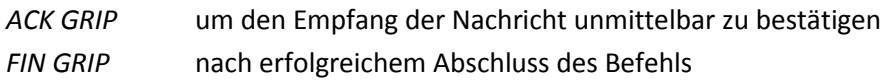

## <span id="page-12-0"></span>**2.2.4 Teil loslassen – RELEASE**

Loslassen eines zuvor gegriffenen Teils. Das Verhalten des Befehls hängt ab von der Anzahl der übergebenen Parameter:

- 1. Kein Parameter: Öffnet die Greiffinger relativ zur aktuellen Position um eine vorkonfigurierte Distanz mit maximaler Geschwindigkeit. Die Öffnunsdistanz kann über die Web-Oberfläche des Greifmoduls im Menüpunkt "Settings" -> "Motion Configuration" festgelegt werden.
- 2. Ein Parameter: Öffnungsweite. Öffnet die Greiffinger relativ zur aktuellen Position um die übergebene Öffnungsweite mit maximaler Geschwindigkeit.
- 3. Zwei Parameter: Öffnungsweite, Geschwindigkeit. Öffnet die Greiffinger relativ zur aktuellen Position um die übergebene Öffnungsweite mit der übergebenen Geschwindigkeit.

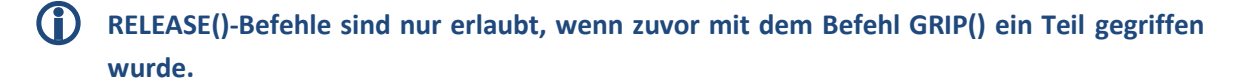

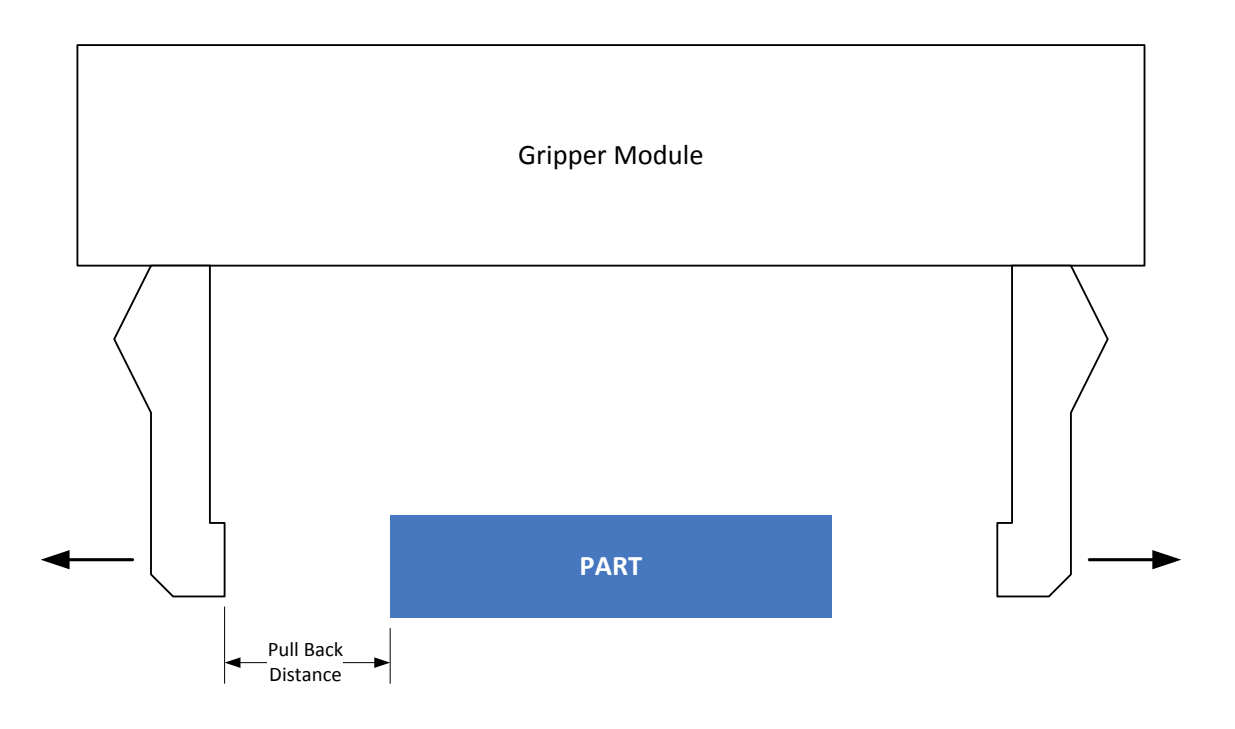

Abbildung 6: Öffnungsdistanz

#### *Syntax*

RELEASE() RELEASE( <float> ) RELEASE( <float>, <float> )

#### *Parameter*

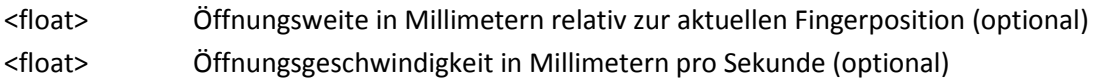

#### *Antwortnachricht*

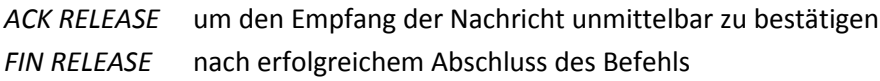

## <span id="page-13-0"></span>**2.2.5 Greifweitentoleranz setzen oder abfragen – PWT**

Bei der Ausführung eines Greifbefehls (vgl. Kapitel [2.2.3\)](#page-10-0) legt die Greifweitentoleranz ("Part Width *Tolerance")* die Distanz vor Erreichen der nominellen Greifteilweite fest, ab der ein Teil bei Blockierung der Greiffinger als korrekt gegriffen erkannt wird (vgl. [Abbildung 5\)](#page-11-0). Blockieren die Greiffinger außerhalb dieser Toleranz, so liefert der Greifbefehl eine Fehlermeldung zurück.

Die Greifweitentoleranz wird global über die Web-Oberfläche des Greifmoduls vorkofiguriert. Mit Hilfe des hier beschriebenen Befehls kann der voreingestellte Wert übergangen werden, z. B. zur dynamischen Anpassung an verschiedene Greifteile.

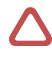

 **Die Greifweitentoleranz wird nur für die Dauer der aktuellen Verbindung geändert und die Änderung gilt nur für das Ausführen von Greifbefehlen via GCL. Beim Schließen der Verbindung wird die Greifweitentoleranz automatisch auf den vorkonfigurierten Wert zurück gesetzt.**

#### *Syntax*

PWT? PWT=<float>

#### *Parameter*

<float> Greifweitentoleranz in mm, bezogen auf die Öffnungsweite der Finger.

#### *Antwortnachricht*

<span id="page-14-0"></span>*PWT=<float>*

## **2.2.6 Klemmweg setzten oder abfragen – CLT**

Bei der Ausführung eines Greifbefehls (vgl. Kapitel [2.2.3\)](#page-10-0) legt der Klemmweg *("Clamping Travel")* fest, wie weit sich die Greiffinger nach der Erkennung eines Greifteils weiter bewegen dürfen, um die gewünschte Greifkraft aufzubringen (vgl. [Abbildung 5\)](#page-11-0). Kann die gewünschte Greifkraft nicht innerhalb des eingestellten Klemmweges aufgebracht werden, liefert der Greifbefehl einen Fehler zurück. Gleichzeitig legt der Klemmweg fest, wie weit die Greiffinger während des Greifens die eingestellte nominelle Greifteilweite maximal überschreiten dürfen, um ein Teil zu erkennen.

Wird ein Greifteil vor Erreichen der nominellen Greifteilweite erkannt, so wird der Klemmweg ab dem Punkt der Erkennung gemessen. Wird die nominelle Greifteilweite beim Schließen der Greiffinger ohne Erkennung eines Teils erreicht oder überschritten, so wird der Klemmweg ab der nominellen Greifteilweite gemessen.

Der Klemmweg wird global über die Web-Oberfläche des Greifmoduls vorkofiguriert. Mit Hilfe des hier beschriebenen Befehls kann der voreingestellte Wert übergangen werden, z. B. zur dynamischen Anpassung an verschiedene Greifteile.

 **Der Klemmweg wird nur für die Dauer der aktuellen Verbindung geändert und die Änderung gilt nur für das Ausführen von Greifbefehlen via GCL. Beim Schließen der Verbindung wird der Klemmweg automatisch auf den vorkonfigurierten Wert zurück gesetzt.**

#### *Syntax*

CLT? CLT=<float>

#### *Parameter*

<float> Klemmweg in mm, bezogen auf die Öffnungsweite der Finger.

*Antwortnachricht*

<span id="page-15-0"></span>*CLT=<float>*

## **2.3 Greiferzustand**

### <span id="page-15-1"></span>**2.3.1 Aktuelle Fingerposition abfragen – POS**

Liefert die aktuelle Öffnungsweite der Greiffinger in Millimetern zurück.

*Syntax*

POS?

#### *Antwortnachricht*

POS=<float> z. B. POS=20.0

## <span id="page-15-2"></span>**2.3.2 Aktuelle Fingergeschwindigkeit abfragen – SPEED**

Liefert die aktuelle Bewegungsgeschwindigkeit der Greiffinger relativ zueinander in Millimetern pro Sekunde zurück.

#### *Syntax*

SPEED?

#### *Antwortnachricht*

SPEED=<float> z. B. SPEED=142.0

## <span id="page-15-3"></span>**2.3.3 Aktuelle Greifkraft abfragen – FORCE**

Liefert die aktuelle Greifkraft in Newton zurück.

#### *Syntax*

FORCE?

#### *Antwortnachricht*

FORCE=<float> z. B. FORCE=23.0

## <span id="page-16-0"></span>**2.3.4 Aktuellen Greiferzustand abfragen – GRIPSTATE**

Liefert den aktuellen Greiferzustand als Ganzzahlwert zurück.

**Eine Übersicht über die verfügbaren Greiferzustände befindet sich in [Anhang D.](#page-30-0)**

#### *Syntax*

GRIPSTATE?

## *Antwortnachricht*

GRIPSTATE=<integer>

z. B. GRIPSTATE=4 für den Greiferzustand HOLDING.

## <span id="page-17-0"></span>**3 Erweiterter Befehlssatz**

<span id="page-17-1"></span>Das folgende Kapitel beschreibt den erweiterten Befehlssatz der WSG-Greifmodule.

## <span id="page-17-2"></span>**3.1 Systembefehle**

#### **3.1.1 Modultyp abfragen – DEVTYPE**

Liefert den Typ des Greifmoduls zurück. Dieser Befehl kann beispielsweise verwendet werden, um zwischen verschiedenen Greifmodulen der WSG-Serie zu unterscheiden.

*Syntax*

DEVTYPE?

#### *Antwortnachricht*

DEVTYPE=<string> Der Befehl liefert den Systemtyp als Zeichenkette zurück, z. B. DEVTYPE="WSG 32-068".

#### <span id="page-17-3"></span>**3.1.2 Firmware-Version abfragen – VERSION**

Liefert die Versionsnummer der auf dem Greifmodul installierten Firmware zurück.

#### *Syntax*

VERSION?

#### *Antwortnachricht*

VERSION=<string> Der Berfehl liefert die Versionsnummer als Zeichenkette zurück, z. B. VERSION="1.0.0".

#### <span id="page-17-4"></span>**3.1.3 Seriennummer abfragen – SN**

Liefert die Seriennummer des Greifmoduls zurück.

#### *Syntax*

SN?

#### *Antwortnachricht*

SN=<integer>

Der Befehl liefert die Seriennummer als Ganzzahl zurück, z. B. SN=12345678.

## <span id="page-18-0"></span>**3.1.4 Gerätebeschreibung ("Device Tag") abfragen – TAG**

Liefert die Gerätebeschreibung ("Device Tag") des Greifmoduls zurück. Diese Beschreibung kann über die Web-Oberfläche gesetzt werden und ermöglicht es beispielsweise, mehrere WSG-Greifmodule des selben Typs voneinander zu unterscheiden.

#### *Syntax*

TAG?

#### *Antwortnachricht*

TAG=<string>

Der Befehl liefert die Gerätebeschreibung als Zeichenkette zurück, z. B. DEVTAG="Meine Beschreibung".

#### <span id="page-18-1"></span>**3.1.5 Systemzustandsflags abfragen – SYSFLAGS**

Liefert die Systemzustandsflags zurück. Diese Flags beschreiben den aktuellen Zustand des Greifmoduls[. Anhang B](#page-26-0) enthält eine Tabelle der verfügbaren Flags und ihrer Bedeutung.

#### *Syntax*

SYSFLAGS? SYSFLAGS[<index>]?

#### *Antwortnachricht*

SYSFLAGS=[<bool>,<bool>,...<bool>] SYSFLAGS[<index>]=<br/>bool> wobei <br/> <br/>dool> den Wert 1 annimmt, falls das entsprechende Flag gesetzt ist oder 0 falls nicht. Sofern ein Index-Wert in eckigen Klammern übergeben wird, liefert der Befehl nur den Wert für das Flag mit dem gegebenen Index zurück.

## <span id="page-18-2"></span>**3.1.6 Gehäusetemperatur abfragen – TEMP**

Liefert den aktuellen Temperaturwert des integrierten Temperatursensors zurück. Der Temperatursensor befindet sich auf der Steuerungsplatine im Inneren des Gehäuses und dient dazu, das Greifmodul vor Überhitzung zu schützen.

 **Für weitere Informationen zum Temperaturmanagement beachten Sie bitte die Hinweise in der Montage- und Bedienungsanleitung.**

*Syntax* TEMP?

## *Antwortnachricht* TEMP=<float>

<span id="page-19-0"></span>in Grad Celsius, z. B. TEMP=34.2

#### **3.1.7 Automatisches Senden von Zustandsparametern ein-/ausschalten – AUTOSEND**

Eine Reihe von Werten kann vom Greifmodul in festen Zeitabständen oder bei Änderung um einen bestimmten Wert automatisch gesendet werden. Mit dem Befehl AUTOSEND ist es möglich, diese Funktion ein- oder auszuschalten sowie das Verhalten für jeden einzelnen Wert zu konfigurieren. Folgende Parameter sind verfügbar:

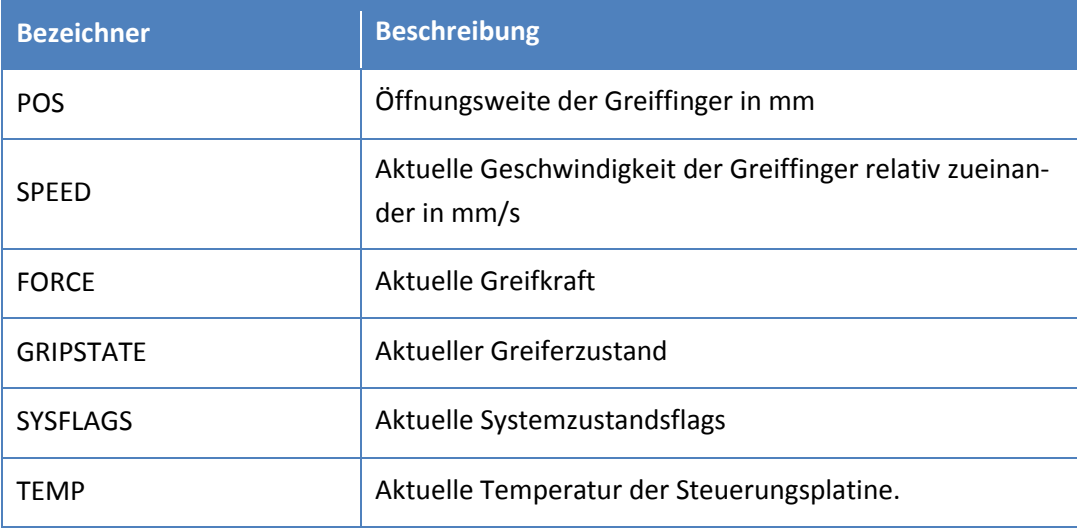

#### *Syntax*

AUTOSEND( <string>, <integer> ) AUTOSEND( <string>, <integer>, <float> ) AUTOSEND( <string>, <integer>, <br/> <br/> <br/> <br/>>00>)

#### *Parameter*

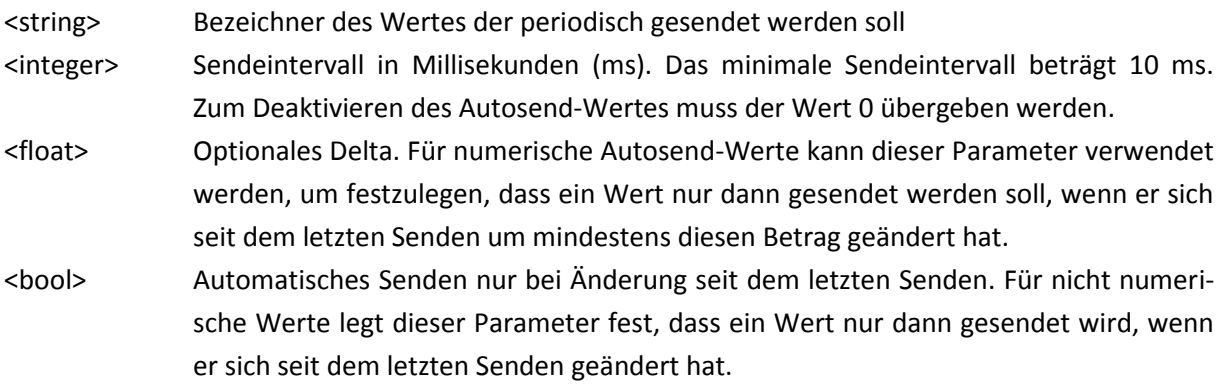

#### *Antwortnachricht*

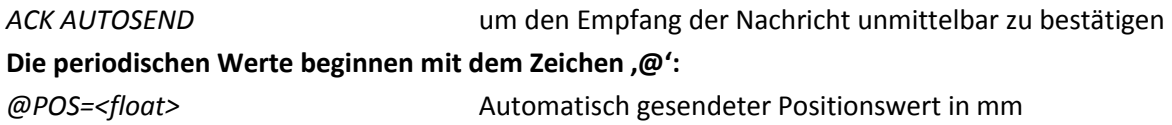

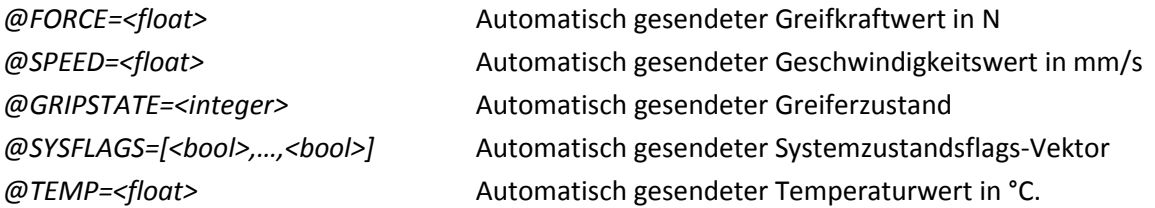

#### *Beispiele*

*AUTOSEND("POS",10)* sendet alle 10 ms die aktuelle Öffnungsweite der Greiffinger. *AUTOSEND("POS",10, 2)* sendet alle 10 ms die aktuelle Öffnungsweite der Greiffinger, jedoch nur wenn sich der Wert seit dem letzten Senden um mindestens 2 mm geändert hat.

#### <span id="page-20-1"></span><span id="page-20-0"></span>**3.2 Erweiterte Bewegungssteuerung**

#### **3.2.1 Bewegung anhalten – STOP**

Stoppt unmittelbar jede laufende Fingerbewegung. Der Befehl setzt das Systemzustandsflag SF AXIS STOPPED und der Greiferzustand kehrt zurück auf IDLE. Ein laufender Bewegungsbefehl (z.B. MOVE, vgl. Kapite[l 2.2.2\)](#page-9-2) liefert den Fehlercode ERR 19 (E\_AXIS\_STOPPED) zurück.

 **Zum Stoppen des Greifmoduls im Fall eines Fehlers sollte statt dessen der Befehl FASTSTOP verwendet werden (vgl. Kapite[l 3.2.2\)](#page-20-2).**

*Syntax*

STOP()

#### *Parameter*

Keine Parameter

#### *Antwortnachricht*

<span id="page-20-2"></span>*ACK STOP* um den Empfang der Nachricht unmittelbar zu bestätigen

#### **3.2.2 Fast Stop auslösen – FASTSTOP**

Löst einen Fast Stop aus und schält den Antrieb ab. Dieser Befehl ist dazu vorgesehen, auf Fehler innerhalb der Anwendung zu reagieren und ist vergleichbar mit einer Art "Notstopp". Jegliche Bewegung der Greiffinger wird unmittelbar gestoppt und die Ausführung weiterer Bewegungsbefehle verhindert. Während ein Fast Stop aktiv ist, werden alle eingehenden Bewegungsbefehle ignoriert und liefern den Fehlercode 16 (E\_ACCESS\_DENIED) zurück. Dieser Zustand kann nur durch Quittierung mittels des Befehls FSACK (vgl. Kapitel [3.2.3\)](#page-21-0) wieder aufgehoben werden.

Der aktive Fast Stop-Zustand wird in den Systemzustandsflags angezeigt und im Log des Greifmoduls vermerkt.

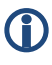

 **Um eine laufende Fingerbewegung zu stoppen, ohne einen Fehlerzustand auszulösen, kann der Befehl STOP (vgl. Kapitel [3.2.1\)](#page-20-1) verwendet werden.**

*Syntax* FASTSTOP()

*Parameter* Keine Parameter

#### *Antwortnachricht*

<span id="page-21-0"></span>*ACK FASTSTOP*

## **3.2.3 Fast Stop quittieren – FSACK**

Quittiert einen Fast Stop. Ein zuvor mittels des Befehls FASTSTOP ausgelöster Fast Stop muss quittiert werden, um das Greifmodul wieder in einen betriebsbereiten Zustand zu versetzen.

#### *Syntax*

FSACK()

#### *Parameter*

Keine Parameter

#### *Antwortnachricht*

<span id="page-21-1"></span>*ACK FSACK* um den Empfang der Nachricht unmittelbar zu bestätigen

## <span id="page-21-2"></span>**3.3 Erweiterter Greiferzustand**

## **3.3.1 Kraftsensor tarieren**

Dieser Befehl tariert die Kraftmessung, falls das Greifmodul mit Kraftmessfingern des Typs WSG-FMF ausgestattet ist. Falls kein Parameter übergeben wird, werden alle angeschlossenen Kraftmessfinger tariert, andernfalls nur der Finger mit dem gegebenen Finger-Index (0 oder 1).

#### *Syntax*

```
TARE()
TARE( <integer> )
```
#### *Index*

*<integer>* Finger-Index des zu tarierenden Kraftmessfingers (optional)

#### *Antwortnachricht*

<span id="page-22-0"></span>ACK TARE um den Empfang der Nachricht unmittelbar zu bestätigen

### **3.3.2 Greifstatistik abfragen**

Dieser Befehl liefert eine Statistik der durchgeführten Greifvorgänge zurück. Diese beinhaltet die Gesamtzahl der ausgeführten Greifbefehle, die Anzahl Greifbefehle bei denen kein Greifteil gefunden wurde sowie die Anzahl Greifbefehle, während derer das Greifteil verloren ging.

#### *Syntax*

GRIPSTATS? GRIPSTATS[ <integer> ]?

#### *Antwortnachricht*

GRIPSTATS=[<integer>,<integer>,<integer>]

GRIPSTATS[<integer>]=<integer>

Zurück geliefert wird ein Integer-Vektor, der die Greifstatistik enthält. Der erste Wert gibt die Gesamtzahl der ausgeführten Greifbefehle an, der zweite Wert die Anzahl Greifbefehle bei denen kein Greifteil gefunden wurde und der dritte Wert die Anzahl Greifbefehle, während derer das Greifteil verloren ging.

Sofern dem Befehl ein Indexwert in eckigen Klammern übergeben wird, wird nur ein Wert zurück geliefert, der dem gewünschten Array-Index entspricht.

## <span id="page-22-2"></span><span id="page-22-1"></span>**3.4 Fingerschnittstelle**

## **3.4.1 Fingerdaten abfragen**

Fingerdaten abfragen. Diese Daten hängen ab von der Art der angeschlossenen Finger.

#### *Syntax*

FDATA? FDATA[<integer>]?

#### *Index*

*<integer>* Finger-Index (optional)

#### *Antwortnachricht*

FDATA=[<data>,<data>]

FDATA[<integer>]=<data>

Das Format der zurück gelieferten Daten hängt ab von der Art der angeschlossenen Finger. Kraftmessfinger des Typs WSG-FMF liefern den aktuell gemessenen Kraftwert zurück, taktile Sensorfinger des Typs WSG-DSA liefern einen Vektor der aktuell gemessenen taktilen Sensordaten zurück.

### <span id="page-23-0"></span>**3.4.2 Fingertyp abfragen**

Liefert den Typ des angeschlossenen Fingers zurück.

#### *Syntax*

FTYPE? FTYPE[<integer>]?

#### *Index*

<integer> Finger-Index (optional)

## *Antwortnachricht*

FTYPE=[<string>,<string>] FTYPE[<integer>]=<string>

## <span id="page-23-1"></span>**3.4.3 Fingerzustandsflags abfragen**

Liefert die Fingerzustandsflags zurück. Die Fingerzustandsflags beschreiben den Betriebszustand der angeschlossenen Finger (z. B. WSG-FMF oder WSG-DSA). Eine Liste der verfügbaren Flags befindet sich i[n Anhang C.](#page-29-0)

#### *Syntax*

*Index*

FFLAGS? FFLAGS[<integer>]?

<integer> Finger-Index (optional)

## *Antwortnachricht*

 $FFLAGS=[\left[$ , ...,  $$ ],  $\left[$ , ...,  $$ ]] FFLAGS[<integer>]=[<bool>,...,<bool>]

## <span id="page-24-0"></span>**Anhang A. Statuscodes**

Im Fall eines Fehlers wird vom Greifmodul ein numerischer Statuscode zurück geliefert, der den aufgetretenen Fehler näher beschreibt. Die folgende Tabelle gibt eine Übersicht über die verfügbaren Statuscodes.

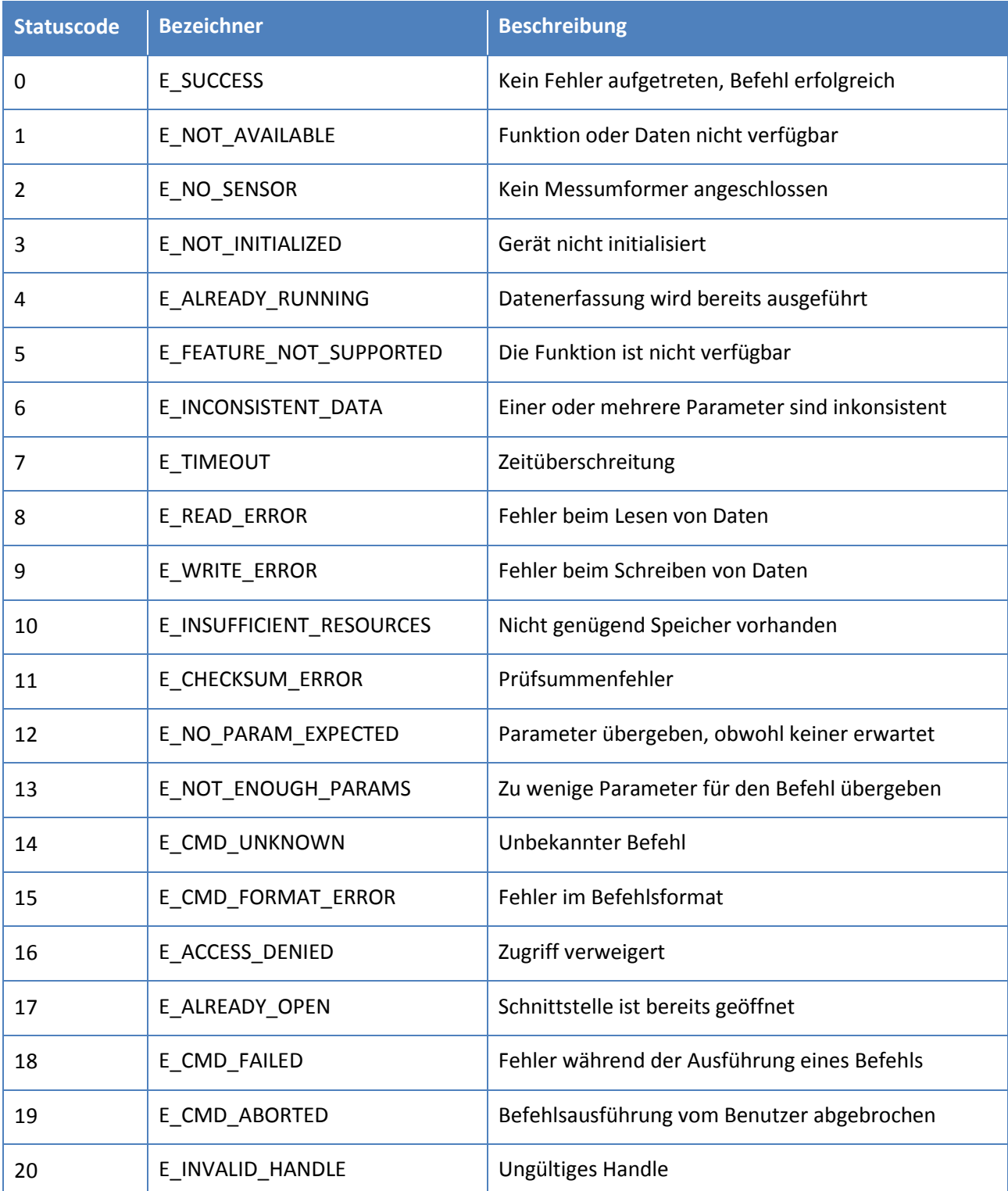

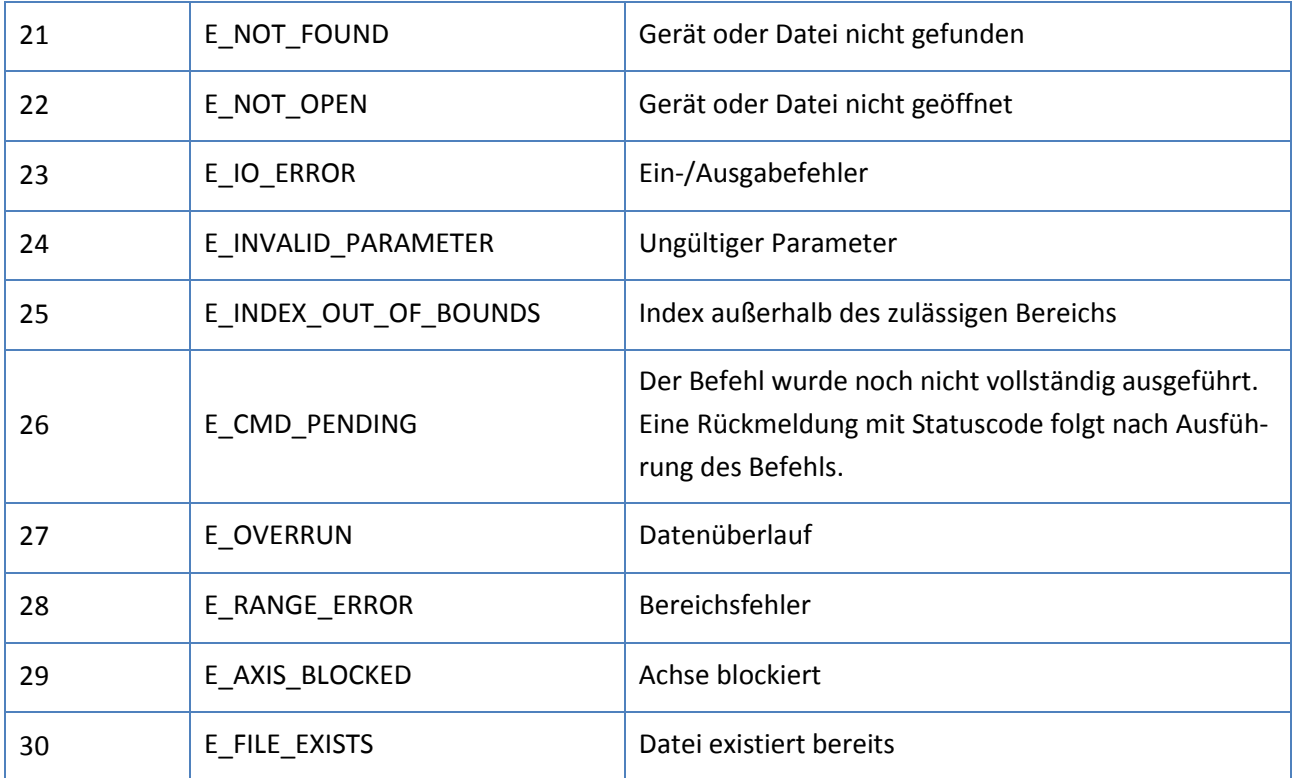

## <span id="page-26-0"></span>**Anhang B. Systemzustandsflags**

Die Greifmodule der WSG-Serie verfügen über bis zu 32 Systemzustandsflags, die mit dem Abfragebefehl SYSFLAGS (vgl. Kapitel [3.1.5\)](#page-18-1) ausgelesen werden können. Die folgende Tabelle beschreibt die verfügbaren Flags und ihre Bedeutung.

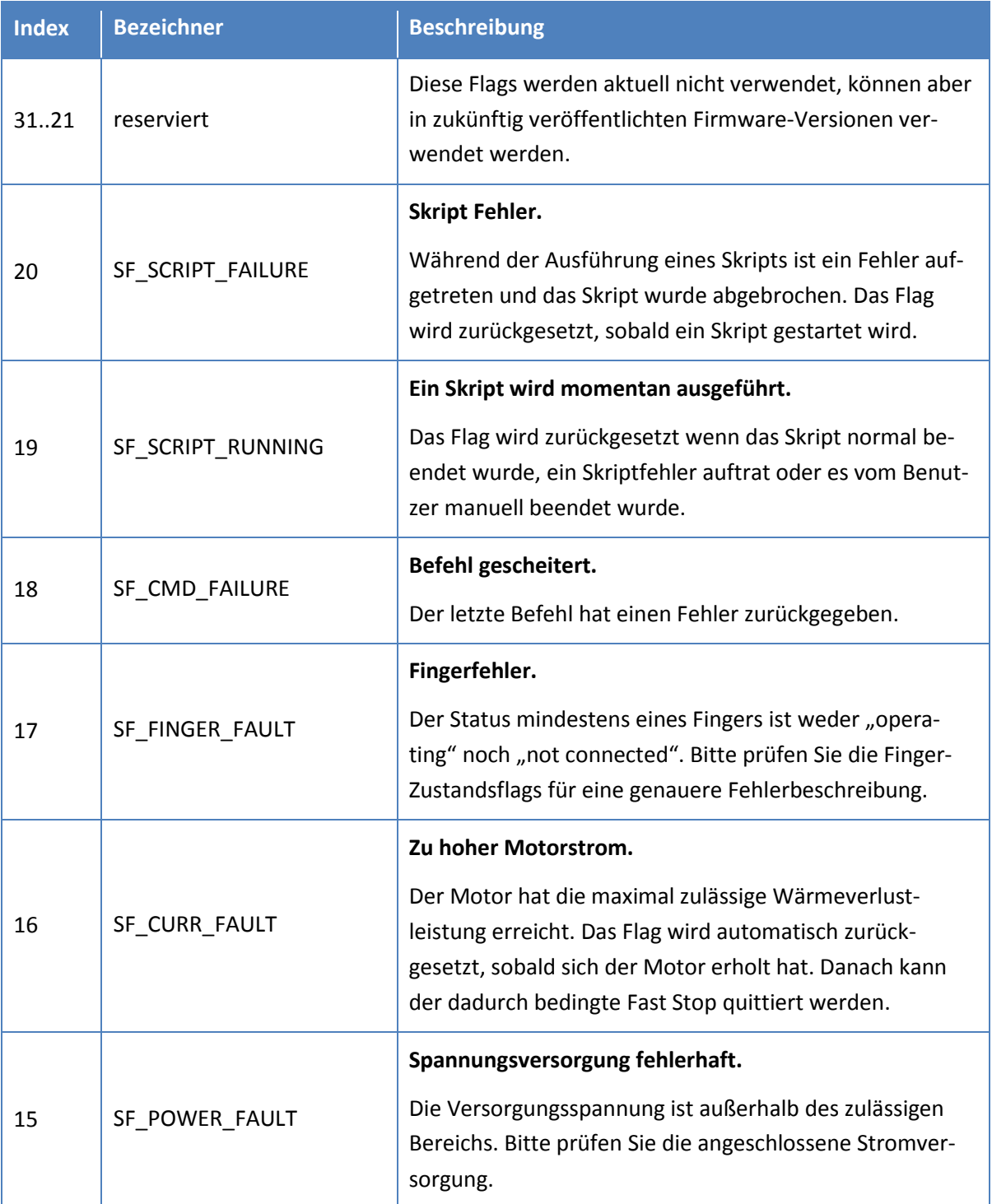

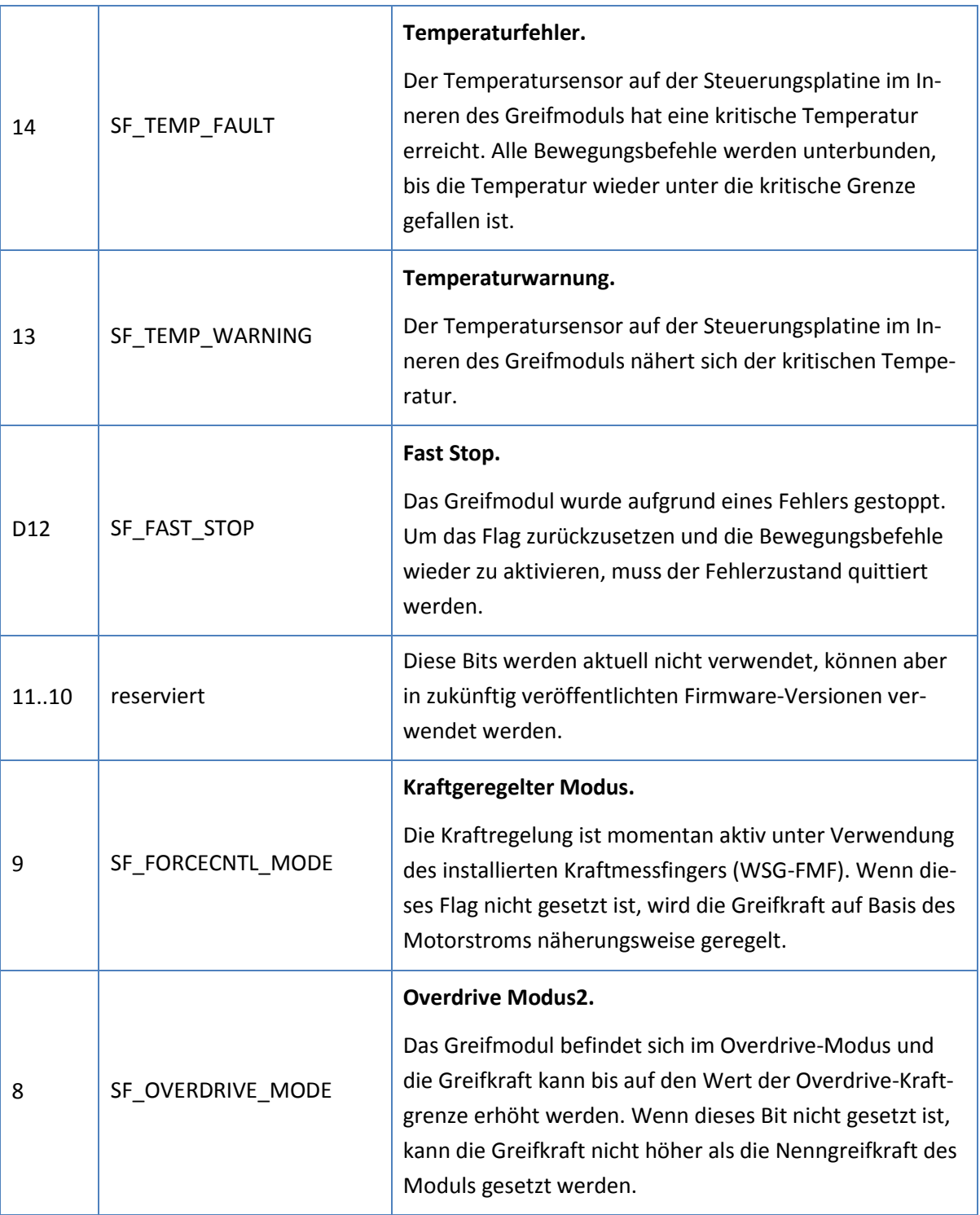

1

<sup>2</sup> Der Overdrive Modus wird nicht von allen Greifmodulen der WSG-Serie unterstützt. Bitte beachten Sie die Montage- und Bedienungsanleitung für weiterführende Informationen.

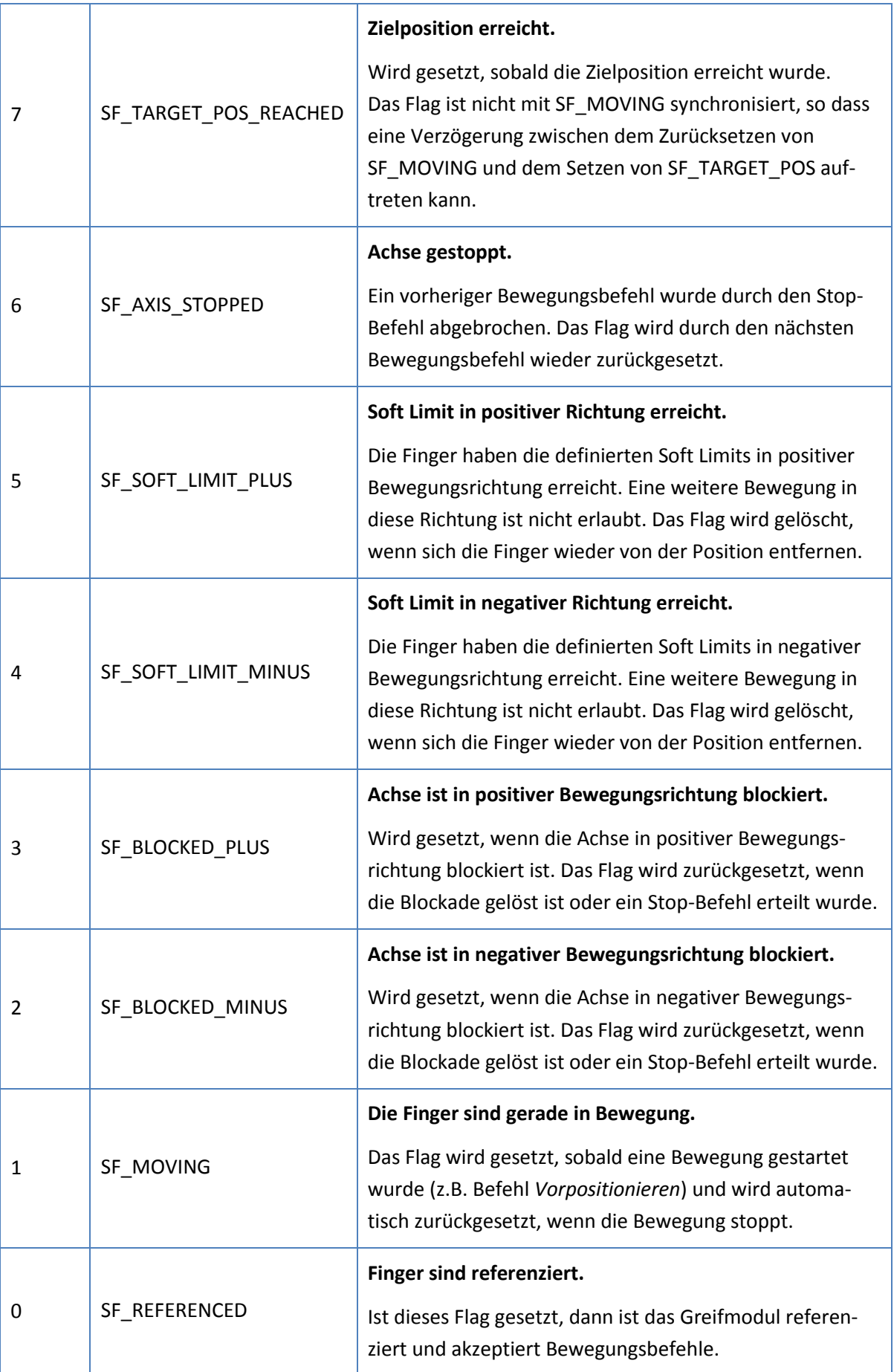

## <span id="page-29-0"></span>**Anhang C. Fingerzustandsflags**

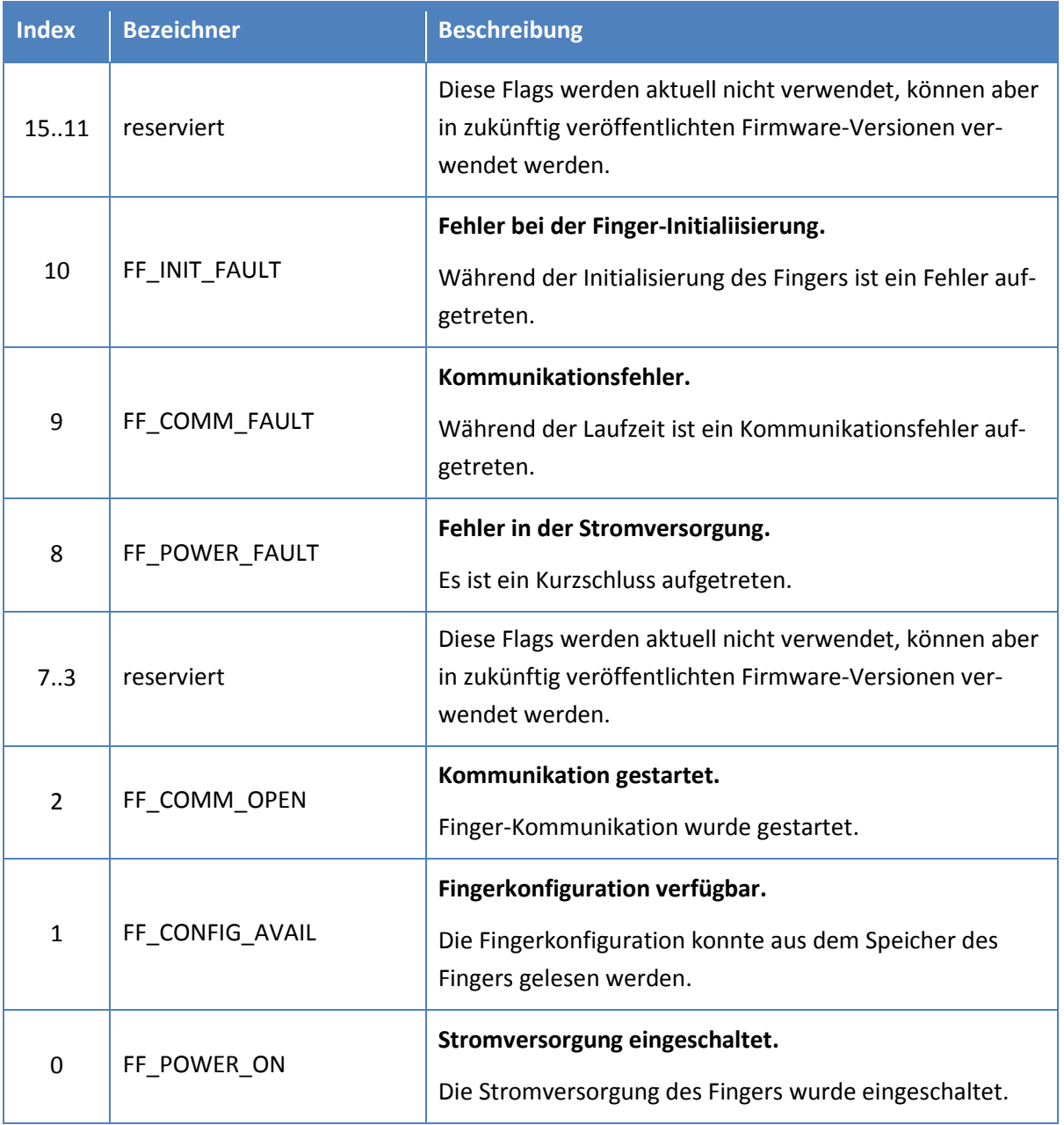

<span id="page-30-0"></span>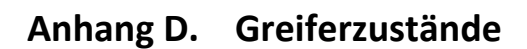

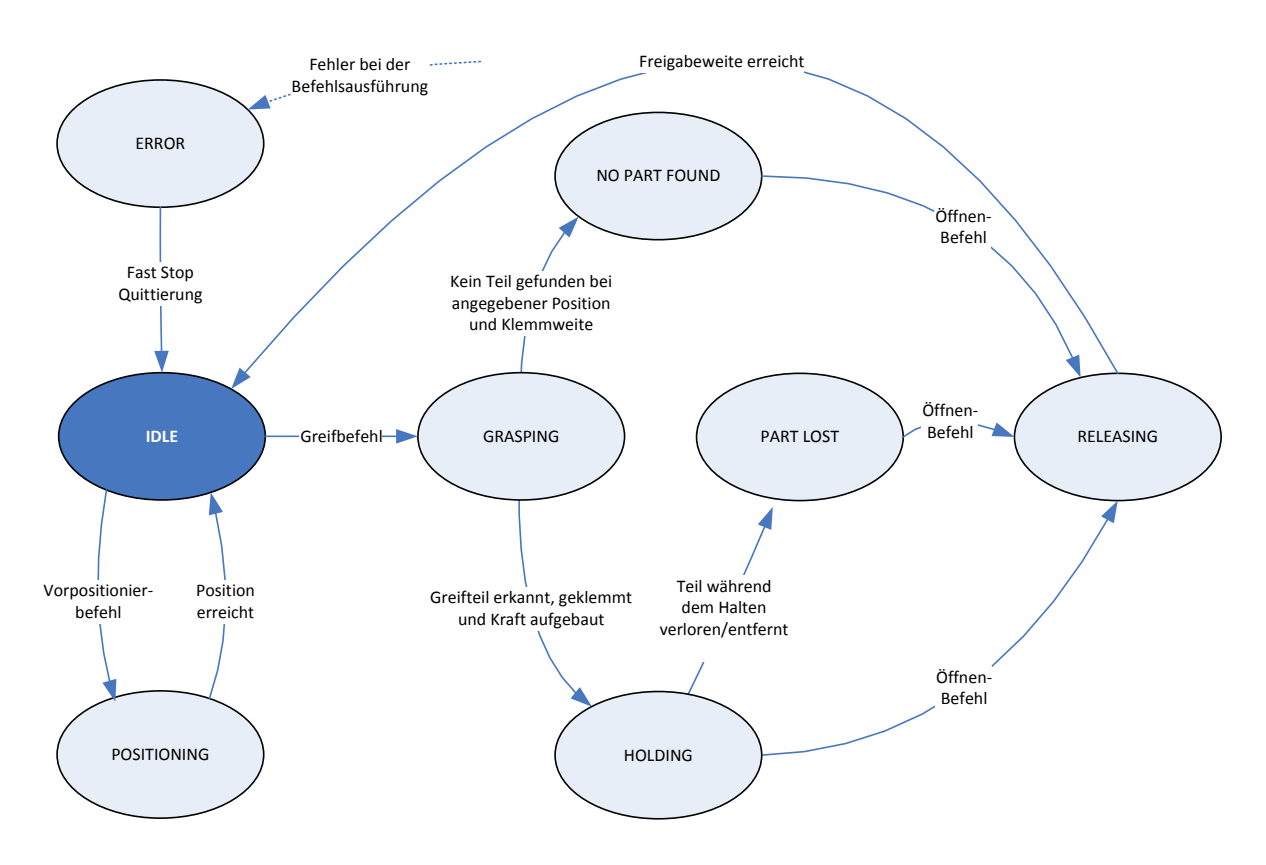

Stop-Befehl: Wird ein Stop-Befehl in einem beliebigen Zustand (Ausnahme: ERROR) erteilt, bricht der Greifer die aktuelle Aktion sofort ab und wechselt in den IDLE-Zustand.

#### Abbildung 7: Zustandsübergänge beim Ausführen von Bewegungsbefehlen

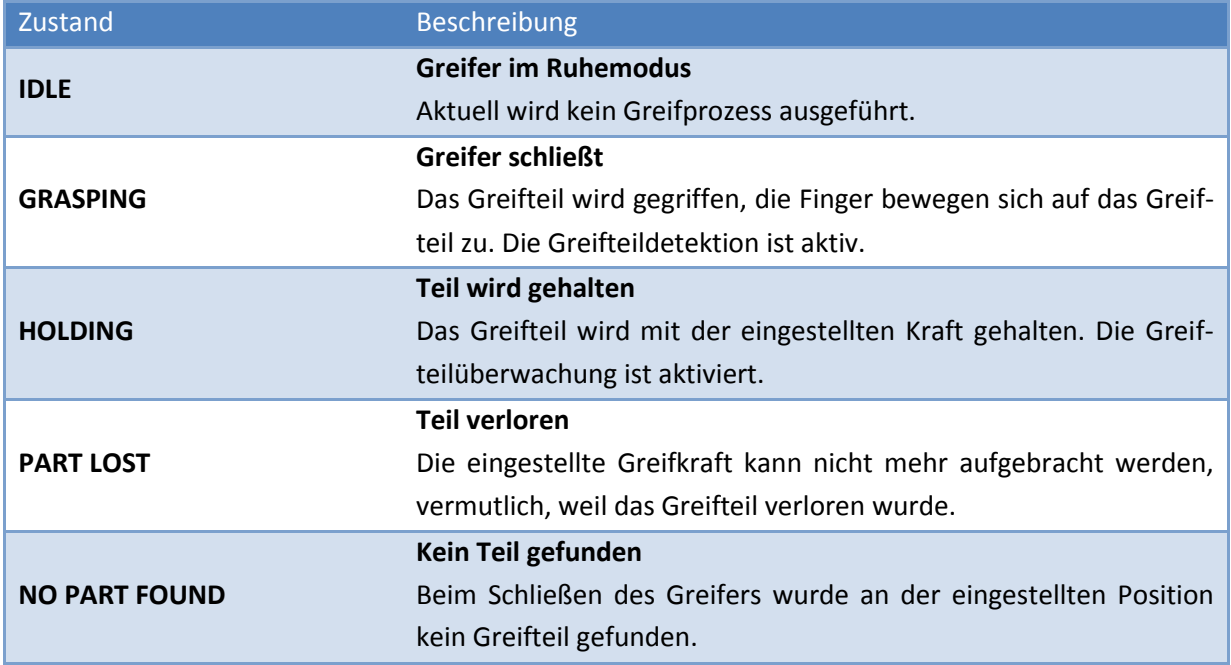

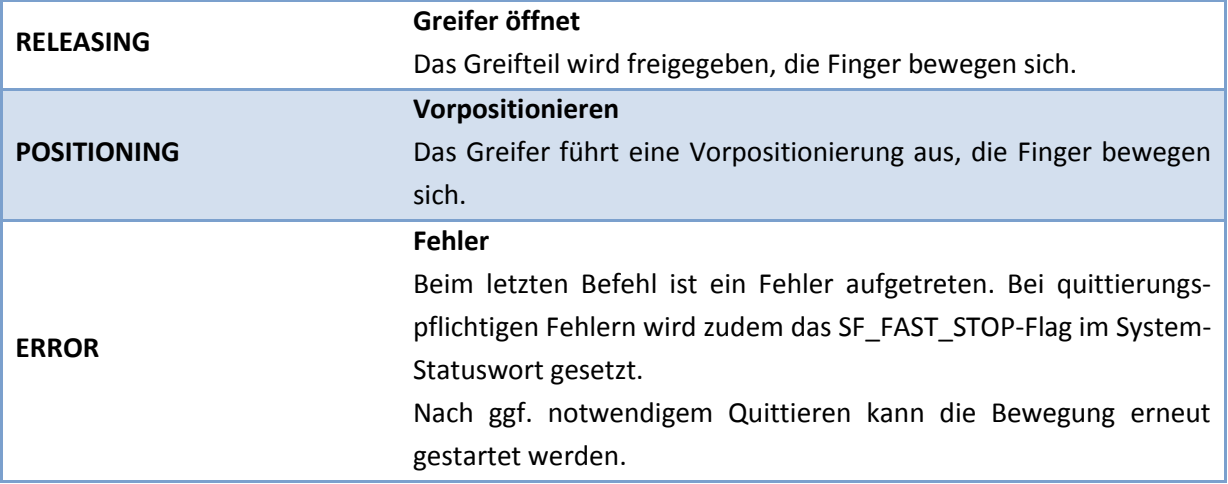

## <span id="page-32-0"></span>**Anhang E. Verwendete Bezeichner und Datentypen**

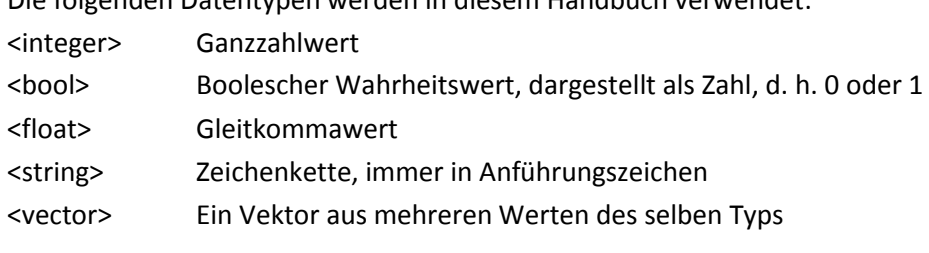

Die folgenden Datentypen werden in diesem Handbuch verwendet:

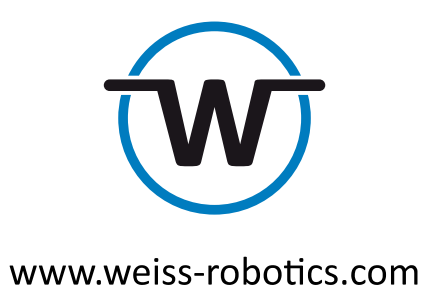

© Weiss Robotics GmbH & Co. KG. Alle Rechte vorbehalten.

Die in diesem Dokument angegebenen technischen Daten können zum Zwecke der Produktverbesserung ohne Vorankündigung geändert werden. Warenzeichen sind Eigentum des jeweiligen Eigentümers. Unsere Produkte sind nicht für den Einsatz in lebenserhaltenden Systemen oder für Systeme, bei denen ein Fehlverhalten zu Personenschäden führen könnte, vorgesehen.